# **TRT 600 ATC / Mode S Transponder**

# **Benutzerhandbuch**

**Dok. Nr.: 03.200.010.11** 

**Revision 1.3** 

**28. September 2004** 

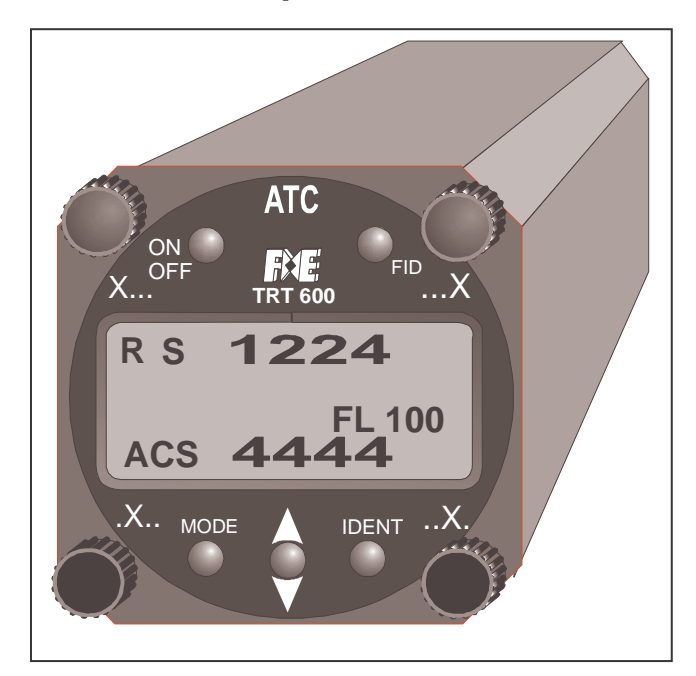

FILSER Electronic GmbH Gewerbestr. 2 D-86875 Waal

© Copyright 2004 FILSER Electronic GmbH or its subsidiaries All Rights Reserved

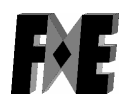

#### Record of Revisions

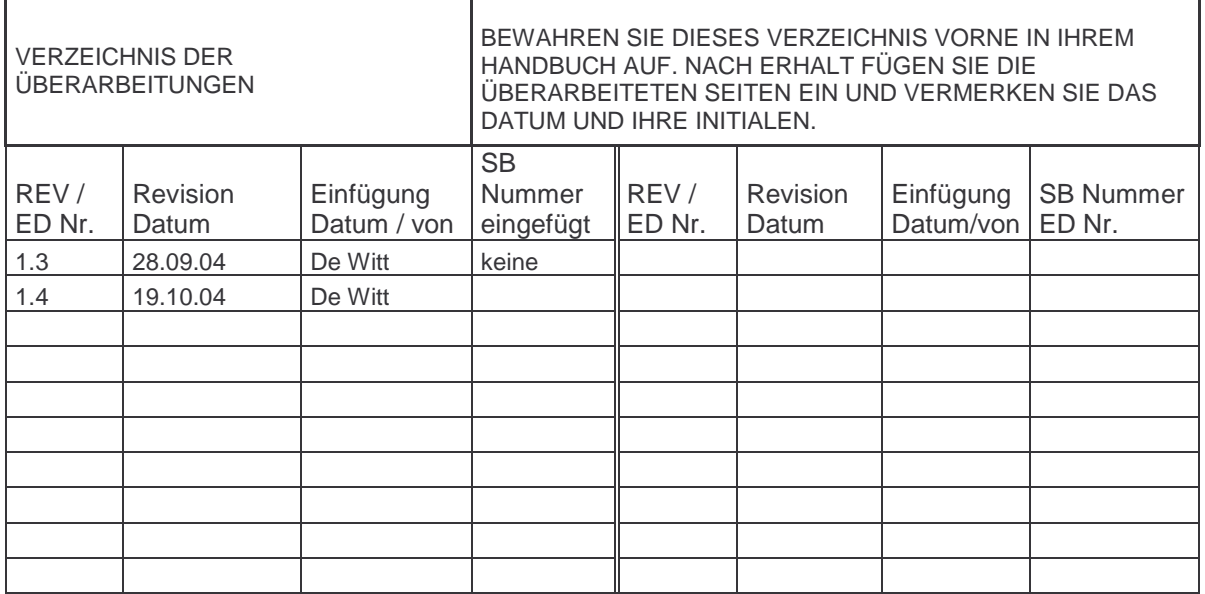

# **INHALTSVERZEICHNIS**

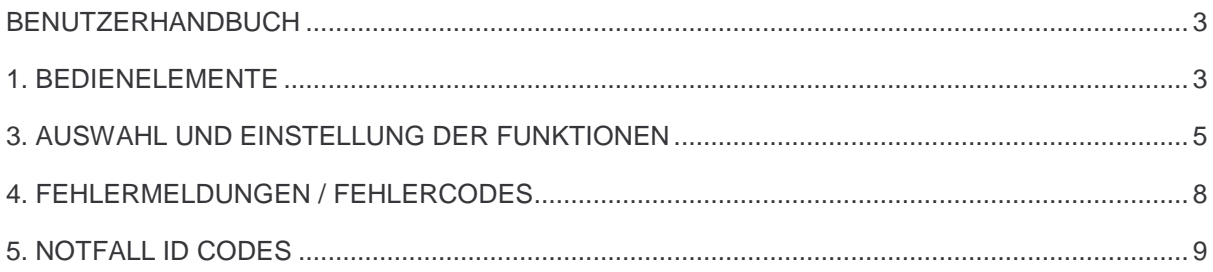

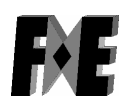

# **BENUTZERHANDBUCH**

Die folgende Abbildung der Bedienfront des TRT600 Transponders und die unterschiedlichen Konfigurationseinstellungen sollen dem Benutzer helfen diesen Mode S Transponder zu verstehen.

#### **1. BEDIENELEMENTE**  Anzeige oder An / Aus Flight ID (FID) Drehknopf für 1000 Drehknopf für 1 **ATC** Squitter Anzeige ON **TRT 600** FID<br>A.D  $X...$ <sup>OFF</sup> Antwort Anzeige Aktiver Code Test Monitor RS 1224 Batterie Anzeige **R S** Ident-Anzeige Flight Level **FL 100** Mode Indikator: **ACS** 4444 STBY-A-S  $X...$  mode **A** ident  $.X$ . Code Eingabefe ACS IDENT Drehknopf Setzen des IDENT für 10 Drehknopf für 100 Mode Auswahl STBY, A-S, ACS Wechsel Code Standby zu Aktiv

Die Bedienelemente bestehen aus vier Drehknöpfen und fünf Druckknöpfen.

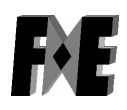

# **Drehknöpfe**

Es stehen vier Drehknöpfe zur Einstellung des IDENT Codes zur Verfügung.

Die Bezeichnungen "X…", ".X..", "..X.", "…X" weisen hierbei auf die Reihenposition des Codes hin.

# **Druckknöpfe**

# **ON / OFF**

Das Gerät wird durch kurzes Drücken der "**ON OFF**" Taste in den ON-Zustand versetzt. ( weniger als eine Sekunde) Das Gerät wird durch längeres Drücken der "**ON OFF**" Taste in den OFF-Zustand versetzt. ( länger als zwei Sekunden)

# **MODE**

Die folgenden Modes können durch drücken der "**MODE**" Taste ausgewählt werden:

- **STBY** = Standby Mode für "Aircraft On Ground".
- **A-S** = nur Mode A und Mode S aktiv
- $ACS = Mode A.C$  und S aktiv

# ô

Um den eingegebenen IDENT CODE (untere Standby Linie) zu aktivieren (obere aktive Position) muss die mit "ô " gekennzeichnete Taste gedrückt werden.

# **IDENT**

Der "**IDENT**" Druckknopf aktiviert den Special Position Identification Puls (SPI), welcher nach dem drücken des Tasters für eine Dauer von 18 Sekunden aktiviert wird.

#### **FID**

Im STBY Mode können Aircraft Identification Data (Flugnummer) und Aircraft Adresse (ICAO 24 Bit Code) durch drücken der Taste "**FID**" kontrolliert werden. Die Flugnummer wird auf der rechten Seite der unteren Reihe angezeigt. Wenn die Taste "**FID**" für mehr als drei Sekunden gedrückt gehalten wird aktiviert dies den Eingabemodus zur Änderung der Flugnummer.

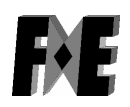

# **3. AUSWAHL UND EINSTELLUNG DER FUNKTIONEN**

Der Transponder sollte vor dem Starten der Flugzeugmotoren ausgeschaltet sein.

# **ON /OFF**

Das Gerät wird durch kurzes Drücken der "**ON OFF**" Taste eingeschaltet. Das Display zeigt dann den Transpondertypen sowie Software- und Firmware-Versionen an.

Um das Gerät auszuschalten muss die Taste ON/OFF länger als zwei Sekunden gehalten werden..

ACS ist der festgelegte Grundzustand in dem der Transponder auf

Mode A,C and S Interrogations der antwortet.

Die barometrische Höhe (1013hPa) wird als Flugfläche (Flight Level) dargestellt. Der Begriff Flugfläche

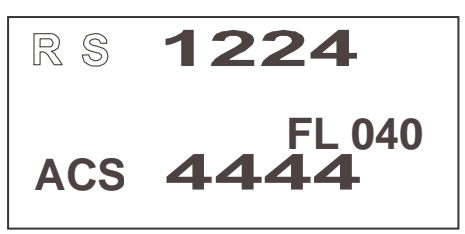

sagt aus, dass es sich bei der Höheninformation nicht um die reale Höhe handelt, sondern um die barometrische Höhe, welche für den jeweiligen Standpunkt nicht korrigiert ist.

Als Beispiel wird mit Flugfläche FL 070 eine barometrische Höhe von 7000 Fuß angezeigt.

# **Auswahl des ID CODE**

Die Auswahl des ID Codes wird mit Hilfe von vier Drehknöpfen eingestellt um 4096 Identification Codes zu gewährleisten. Die Bezeichnungen der Knöpfe sind:

- **X… Auswahl von Tausenderstellen (0-7)**
- **.X... Auswahl von Hunderterstellen (0-7)**
- **..X. Auswahl von Zehnerstellen (0-7)**
- **…X Auswahl von Einererstellen (0-7)**

Der ID Code wird in die untere Reihe des Displays eingegeben und nicht sofort Aktiv. Der ID Code wird erst durch einen Wechsel des Codes von der Unteren in die obere Reihe aktiviert. Dies geschieht durch drücken der Taste ô **.** 

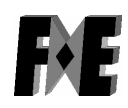

#### **STANDBY MODUS**

Der Standby Mode wird durch einmaliges drücken der Mode Taste aktiviert. Dies setzt STBY ins Flugstatusfeld. Der Trasponder wird nun nur noch auf direkt adressierte

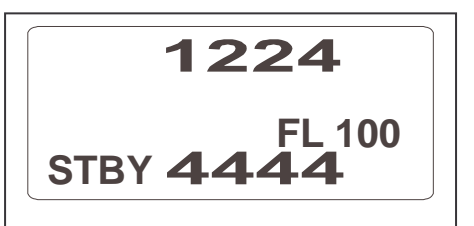

Mode S Interrogations antworten. Der Squitter bleibt hierbei aktiv. Wenn der Transponder an einen "Aircraft on ground Schalter" angeschlossen ist, wird der Transponder automatisch in den Standby Modus wechseln.

# **Abschaltung der Höheninformation**

Um bei einem fehlerhaften Höhensensor (mehr als 125 Fuß) oder auf Anweisung der Flugsicherung, kann es notwendig sein die Höheninformation nicht zu senden.

Hierzu muss der MODE Taster gedrückt werden bis A-S angezeigt wird. Das Höhendisplay des Transponders zeigt dann "FL ----". Dies bedeutet, dass die Höheninformation nicht gesendet wird (anstelle der Höhe wird FL-10 gesendet).

# **IDENT**

Wird die Taste "IDT" gedrückt, so wird der Special Position Identification Puls (SPI) an die Mode A Antwort für eine Dauer von 18 Sekunden angehängt und IDT im Display angezeigt.

# **Niedrige Versorgungsspannung**

Wenn die Versorgungsspannung des Transponders unter die Grenze von 10 Volt abfällt, wird im Display das Zeichen "BAT" angezeigt und fängt zu blinken an.

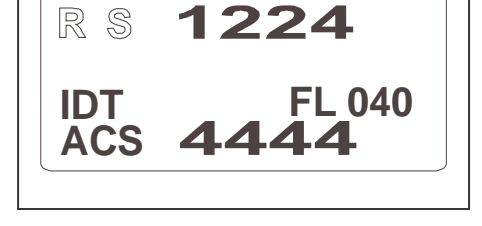

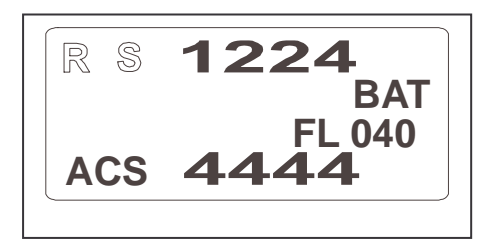

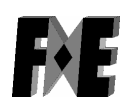

.

#### **ANZEIGE VON AIRCRAFT ADRESSE UND FLUGNUMMER**

Wenn die Taste "**FID**" für weniger als 3 Sekunden gedrückt wird während sich das Gerät im **STBY** Modus

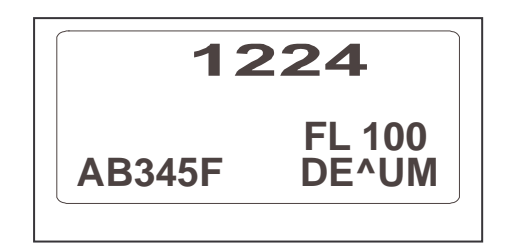

befindet, wird auf der linken Seite der unteren Reihe des Displays die Aircraft Adresse angezeigt. Die Aircraft Adresse muss nach der Installation des Transponders eingegeben werden. Diese Adresse wird im externen Stecker gespeichert, welcher zum Installationsumfang des Transponders gehört. Der Pilot sollte diese Adresse nicht ändern, da diese fester Bestandteil des Flugzeuges ist. Der Transponder hingegen kann ausgetauscht werden, ohne das dies eine Auswirkung auf die im Stecker gespeicherte Adresse hat oder eine neue Adresse eingegeben werden muss.

Note: Nur autorisierte luftfahrttechnische Servicebetriebe (LTB) sind berechtigt Eingabe oder Änderung der ICAO Aircraft Adresse vorzunehmen.

Die Flugnummer (FID) wird auf der rechten Seite der unteren Reihe des Displays angezeigt und besteht aus acht alphanumerischen Zeichen.

# **EINSTELLUNG DER FLUGNUMMER**

Wenn die Taste "**FID**" für länger als 3 Sekunden gedrückt wird wechselt das Gerät in des Eingabemodus für die Flugnummer. Dieser FID Code ist eine individuell veränderbare alphanumerische Flugnummer.

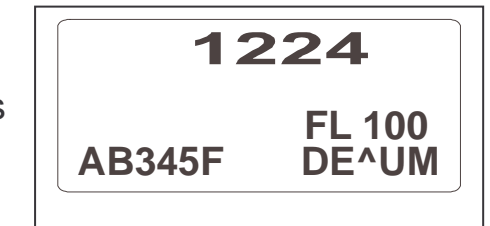

Der rechte untere Drehschalter stellt die Cousorposition ein, welche durch ein blinkendes " ^" gekennzeichnet wird. Mit dem linken untern Drehschalterkönnen die Zeichen A..Z, Leerzeichen und 0..9 eingestellt werden.

Um den eingestellten Code zu aktivieren muss die Taste MODE oder alternativ noch einmal die Taste FID gedrückt werden. Der FID Code wird dann im EEPROM des externen Steckers gespeichert.

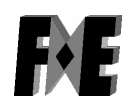

# **4. FEHLERMELDUNGEN / FEHLERCODES**

Im Hintergrund des Transponders läuft ein periodischer Selbsttest des Gerätes. Diese Testroutine ist permanent eingeschaltet.

Wenn sich irgend ein Fehler durch einen interne Fehlfunktion oder eine externe Störung der Antenne ereignet, wechselt der Transponder in den STANDBY Modus und die Meldung "**Error**" wird in der unteren Reihe des Displays angezeigt.

Zusätzlich wird das Ergebnis einer internen Analyse in der zweiten Reihe des Displays angezeigt.

# **Liste der möglichen Fehler:**

- 1. "**ANT**" wird angezeigt wenn die Antenne defekt ist.
- 2. "**FLerr**" wird anstelle der Höhe im Display angezeigt wenn ein Fehler am Höhensensor auftritt oder wenn die Höhe außerhalb des normalen Bereichs liegt (FL-010 bis FL300). Wenn der ACS Modus vorher aktiv war, wechselt das Gerät in den A-S Modus.

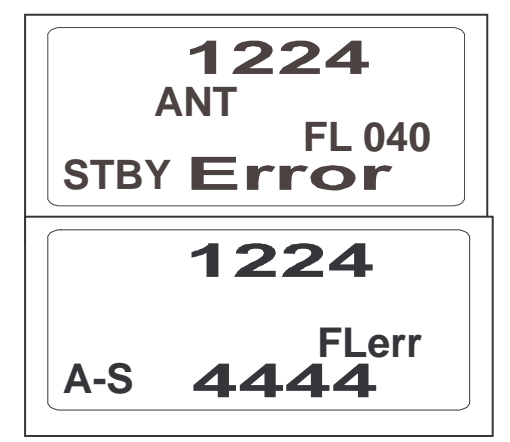

- 3. "**DC**" wird bei fehlerhafter Versorgung des Senders angezeigt.
- 4. "**FPG**" wird bei internen Kommunikationsfehlern angezeigt.
- 5. "**TRX**" wird bei Fehlern des Senders angezeigt. In diesem Fall wechselt das Gerät in den STBY Modus, jedoch bleiben Squitter und adressierter S-Mode aktiv.

Bei einer nichtpermanenten Fehlfunktion sollte der Benutzer durch drücken der MODE Taste in den ACS Modus wechseln.

Um die ICAO Spezifikationen zu erfüllen besitzt der TRT600 einen externen Speicher, welcher sich innerhalb des Steckergehäuses des

Kabelsatzes befindet. Dieser externe Speicher ist Bestandteil des Flugzeugrahmens. Da dieses Kabel fest in das Fluggerät eingebaut werden muss, wirkt sich ein Austausch des Transponders nicht auf die Aircraft Adresse und die Flugnummer aus. Im Fall eines Fehlers im externen

Speicherbaustein (leerer oder defekter Speicherinhalt) wird im Display "OUT OF ORDER" angezeigt. Die erste Reihe zeigt um welche Art von Fehler es sich handelt, "Cradle OFF" (keine oder defekte Daten) oder

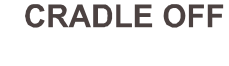

**OUT OF ORDER** 

"Cradle Data" (Checksum Fehler).

Sie müssen einen zugelassenen luftfahrttechnischen Betrieb (LTB) aufsuchen um die ICAO Aircraft Adresse eingeben zu lassen (vgl. Installation Manual).

# **5. NOTFALL ID CODES**

Die Notfall Codes sind nur in folgenden Fällen zu benutzen:

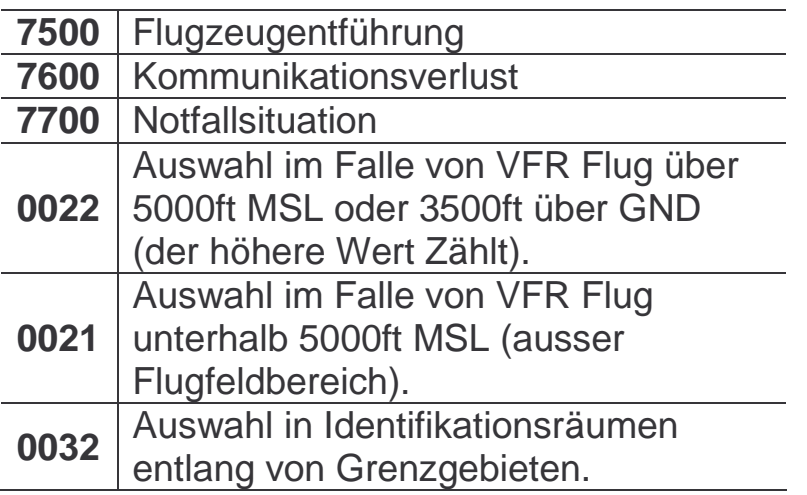

Note: Die Notfall Codes 0022 und 0021 sind abhängig von den jeweiligen Länder!

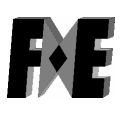

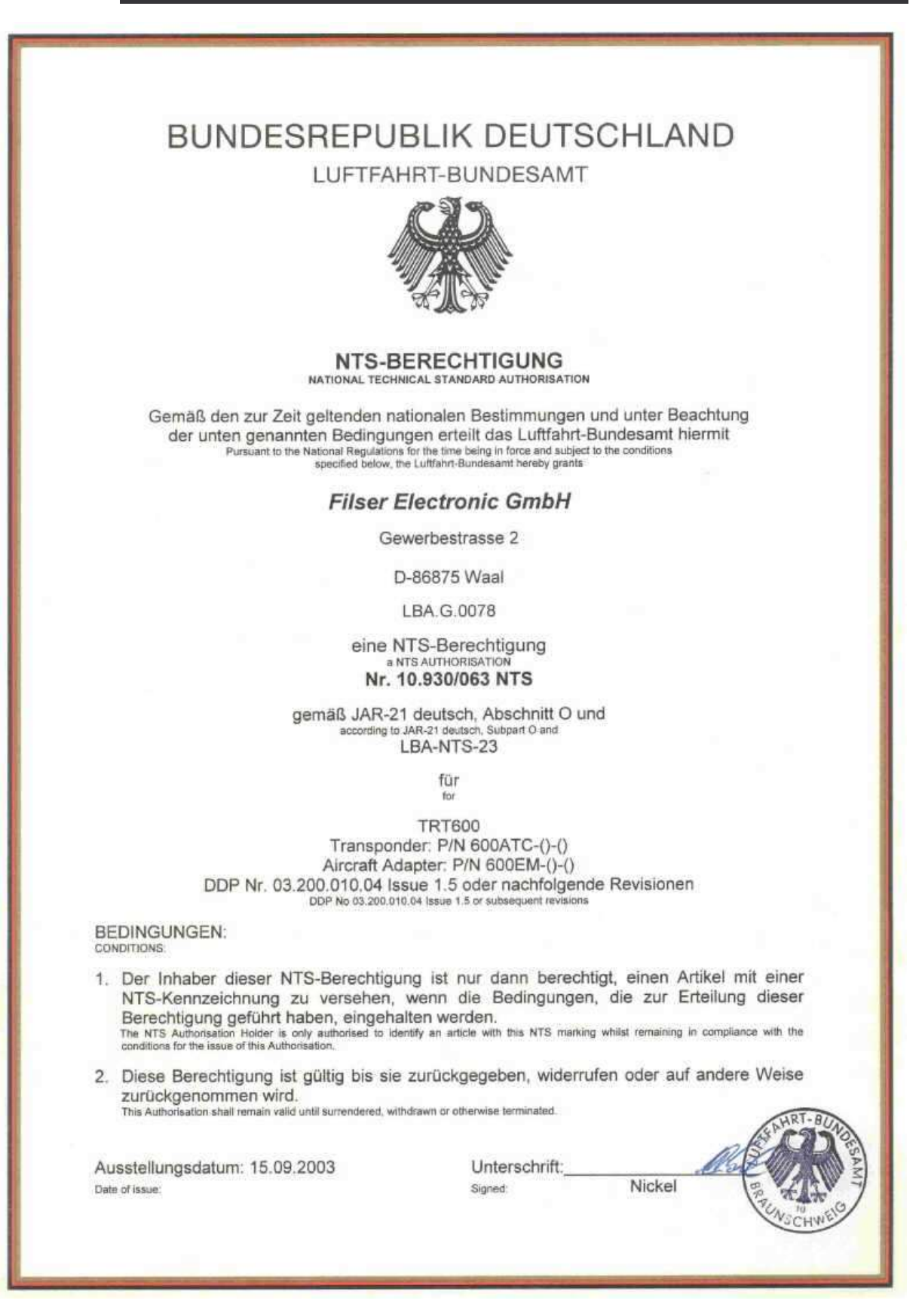